# cellip

## PRODUKTBLAD – CELLIP – KÖFUNKTIONER I OFFICE 365

### KÖFUNKTIONER I OFFICE 365

Office 365 har inbyggda telefonifunktioner för att kunna sätta upp och administrera köfunktioner och knappval direkt i Office 365-portalen. Vilket tillsammans med Cellips telefonikoppling till Microsoft Teams och Skype for Business ger en komplett molnbaserad telefonitjänst i Office 365.

#### AUTO ATTENDANT

Med Auto Attendant i Office 365 kan man väldigt enkelt ställa in olika knappval och fraser för ett växel- eller huvudnummer, tex, "Hej och välkommen till Cellip, vill du prata med sälj tryck1, för support tryck 2" osv. Upp till 10 olika knappval kan användas och skulle det inte räcka så kan man koppla samtal från en Auto Attendant till en annan. Här kan man också ställa in öppettider, helgdagar och vad som ska hända med samtalen när det är stängt.

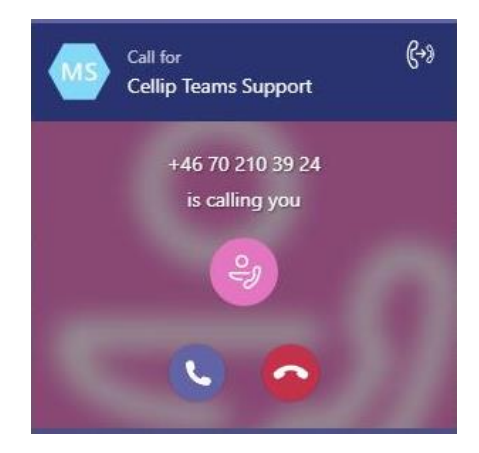

## CALL QUEUES

En Call Queue är en telefonkö där inkommande samtal placeras i en kö i väntan på att besvaras av en Teamsanvändare, en s.k. agent. Det kan antingen ringa ut på alla lediga agenter samtidigt, eller till en i taget. Precis som för Auto Attendant kan man också lägga in en välkomstfras men inga öppettider. Samtal kan komma till en Call Queue antingen genom att ringa köns tilldelade telefonnummer eller via en Auto Attendant.

## LOGGA IN OCH UT UR EN CALL QUEUE

Som administratör kan man bestämma om agenterna själva ska kunna logga in och ut ur de Call Queues som de tillhör. Agenten kan då själva välja om de vill få samtal eller inte från den eller de köer som man är med i.

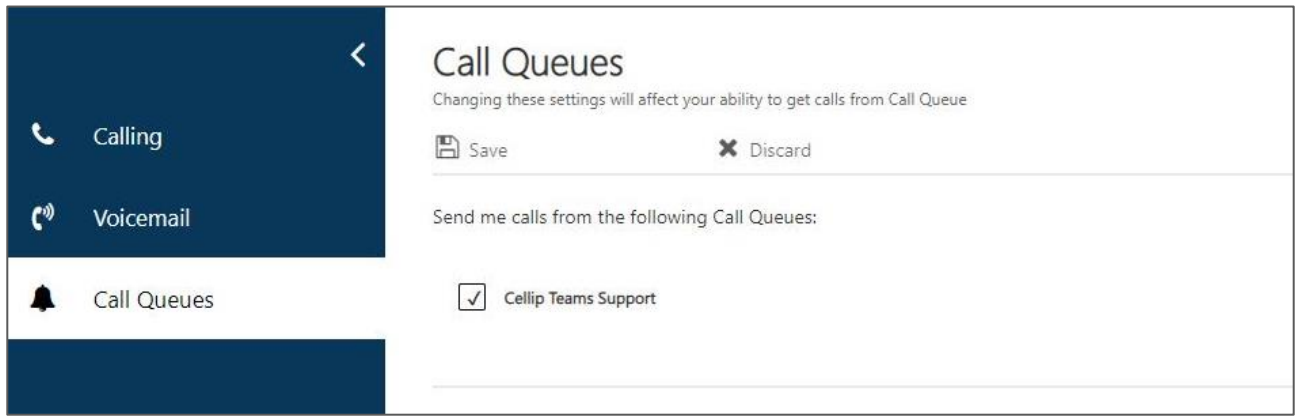

## CELLIP LEVERANTÖREN MICROSOFT LITAR PÅ

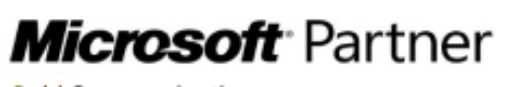

**Gold Communications** Silver Cloud Productivity

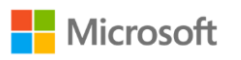

Årets voice partner hos Microsoft två år i rad